# Fit;o) - A Mössbauer spectrum fitting program

Jari í Hjøllum<sup>a,b</sup>, Morten Bo Madsen<sup>a</sup>,

<sup>a</sup>Earth and Planetary Physics, Juliane Maries vej 30, Niels Bohr Institute, University of Copenhagen, Denmark.

**b**Materials Research Department, Building 775, Risø National Laboratory,

Te
hni
al University of Denmark, Fredriksborgvej 399, DK-4000 Roskilde, Denmark.

#### Abstra
t

Fit;o) is a Mössbauer fitting and analysis program written in Borland Delphi. It has a complete graphical user interface that allows all actions to be carried out via mouse clicks or key shortcut operations in a WYSIWYG fashion. The program does not perform omplete transmission integrals, and will therefore not be suited for a complete analysis of all types of Mössbauer spectra and e.g. low temperature spectra of ferrous sili
ates. Instead, the program is intended for appli
ation on omplex spectra resulting from typical mineral samples, in which many phases and different crystallite sizes are often present at the same time. The program provides the opportunity to fit the spectra with Gaussian, Lorentzian, Split-Lorentzian, Pseudo-Voigt, Pseudo-Lorentz and Pearson-VII line profiles for individual components of the spectra. This feature is particularly useful when the sample contains components, that are affected by effects of either relaxation or interaction among particles. Fitted spectra may be printed, fits saved, data files exported for graph creation in other programs, and analysis tables and reports may be exported as plain text or LATEX les. With Fit;o) even an inexperien
ed user will soon be able to analyze and fit relatively complex Mössbauer spectra of mineralogical samples quickly without programming knowledge.

PACS: 33.45.+x , 82.80.Ej , 61.18.Fs

Key words:

Mössbauer spectra, Mössbauer fitting, mineralogical analysis, <sup>57</sup>Fe, complex mixture

 $Email \ addresses: \$ iari.hjoellum@risoe.dk (Jari í Hjøllum), mbmadsen@fys.ku.dk (Morten Bo Madsen).

## 1 Introduction

During work with analysis of Mössbauer spe
tra we found that existing analysis software packages however competent (i.e. Mfit [1], Recoil [2], MacFit [3],  $M$ oss $W$ inn $[4]$  could not fulfill our needs of being simple and yet very flexible. For fitting of spectra with many components, as is typical for samples with complex mineral assemblies, advanced programs are in many cases too detailed to be really useful.

We therefore developed this program package which attempts to mitigate these issues, and thus provides a powerful tool for rapid fitting of complex Mössbauer spectra.

The program has been downloaded around 100 times in several versions, and an estimate of regular users is around 20. The program pa
kage has been used in the preparation of several articles or talks  $[5,6,7,8,9]$ .

## 2 Program summary

Fit<sub>i</sub>o) is a program for fitting and analyzing transmission and scattering geometry 57Fe Mössbauer spe
tra of metals, alloys and mixtures of ferri oxides, oxyhydrates and sili
ates. The program an be expanded to handle other Mössbauer isotopes as well. It has a omplete graphi
al user interfa
e, whi
h allows all a
tions to be performed via mouse li
ks or key short
uts. The program accepts currently both particular plain text files (.exp-files, see [10,11] for a definition) and comma-separated files e.g. counts vs. velocity (velocity; counts) as data input. It is the intention to release the source code under an open liense.

Mössbauer spe
tra an be tted using singlets, doublets and sextets (all with a selection of line profiles of which Lorentzian is default) and the fit model can be saved for later reloading for example for further refinement of the fit. Fitted and unfitted spectra can be saved as reports and saved as both plain text and in customizable L<sup>AT</sup>EXformat, and spectra can be printed with a fit report.

The program ontains a pre
ompiled list of Mössbauer data of many ommon iron ompounds with an option for the user to edit or add new ompounds.

Calibration data for Mössbauer experimental setups an be extra
ted from calibration spectra, and saved in separate calibration  $\alpha$ .cal-files (see [10,11] for a des
ription).

The settings window contains a wide range of customizable settings through which the user may customize the appearance and behavior of the program. Backwards compatibility is ensured, as file formats are kept unchanged and user-changed files are not overwritten.

The web update option provides an easy and automated way to keep the software updated with the latest program version.

The program does not perform omplete transmission integrals, and will therefore not be suited for a complete analysis of all types of Mössbauer spectra. Also the tting does not use the omplete spin-Hamiltonian (but approximations) so for example magneti (low-temperature) spe
tra of sili
ates annot be analyzed by the programme.

Some of Fit;o)'s main features are:

- Microsoft Windows 2000/XP compatible.
- Easy to install, no external dependen
ies, and safe uninstallation/removal.
- Complete point-and-click graphical user interface.
- Easy saving and loading of fit models.
- Most program parameters as customizable.
- Working with several spectra  $(MDI<sup>1</sup>)$  $(MDI<sup>1</sup>)$  $(MDI<sup>1</sup>)$  at a time is possible.
- Created with object-oriented programming.

#### **Description** 3

## 3.1 Prerequisites

As noted in the introduction, execution of  $Fit$ ; o) requires an updated Microsoft Windows 2000, Microsoft Windows XP operating system. A screen resolution of a least 1024x768 with a 16 bit olor depth is re
ommended.

#### $3.2$ Installation and execution

The program is available at http://hjollum.
om/jari/zzbug/fit/. After installation and execution the main options are:

• Open the selected type spectrum by selecting an appropriate icon in File menu

<span id="page-2-0"></span><sup>1</sup> Multi Do
ument Interfa
e

• To open a file in text mode, use the Open text file option and to view the appli
ation log, use the Open log option.

A more detailed des
ription of the program interfa
e an be found in the manual  $[10]$  or the web site  $[11]$ .

## 3.3 The layout of the graphical user interface

After the first execution of the program the user is presented to the graphical user interface shown in figure 1. The main window of  $Fit<sub>i</sub>$  is divided into five areas (listed from top down), the menu bar, the tool bar, the work area, the window panel and the status panel.

## 3.4 Fitting

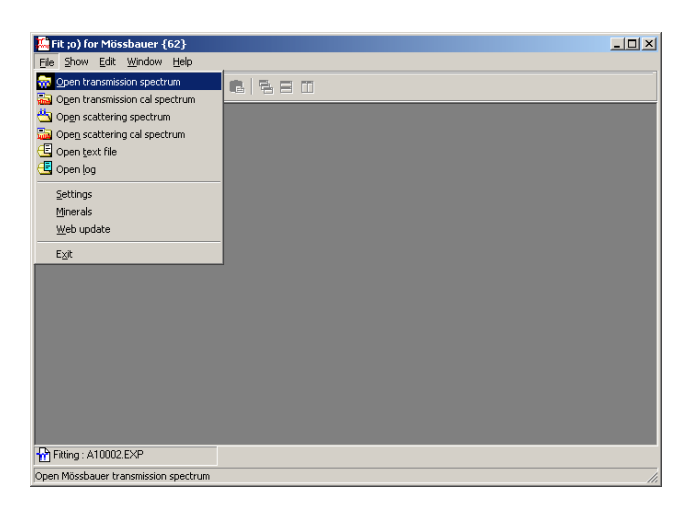

Fig. 1. Opening a spectrum file.

When choosing to open a spectrum for fitting, the open spectrum form (figure) 2) appears, in whi
h the spe
trum to be loaded is hosen. After hoosing a spectrum the fit form (figure 3) is opened and the spectrum is loaded.

As tting omponents, it is possible to insert either simple (fundamental) components (singlets, doublets, sextets), or to insert predefined mineral components.

Simple components are inserted by clicking one of the spectrum icons in the toolbar, and then marking, position, intensity and width of the omponents on the graph. The parameter that the user is expe
ted to mark is indi
ated at the cursor.

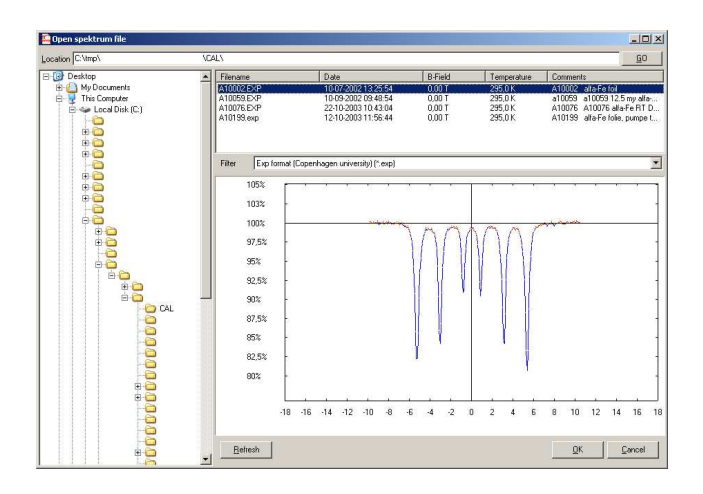

Fig. 2. Choosing the spectrum to open.

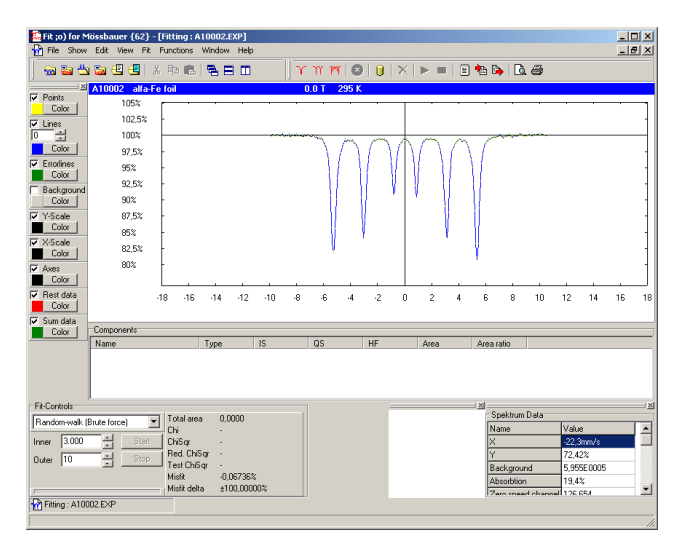

Fig. 3. The fit form with a loaded spectrum.

Predefined (but editable) mineral components are inserted by clicking the cylinder icon in the toolbar, and choosing the mineral. After choosing, one has to mark the intensity of the component on the graph using the mouse ursor.

The fitting algorithm is chosen in the Fit Controls combobox in the lower left corner of the form. The fitting process is started and aborted by using the adja
ent start and stop.

### 3.5 Calibration

Fitting components are inserted by clicking the button in the toolbar with the sextet icon (see figure 5). When the components have been inserted, either a single fitting run or a series of repetitive fitting runs can be started, through

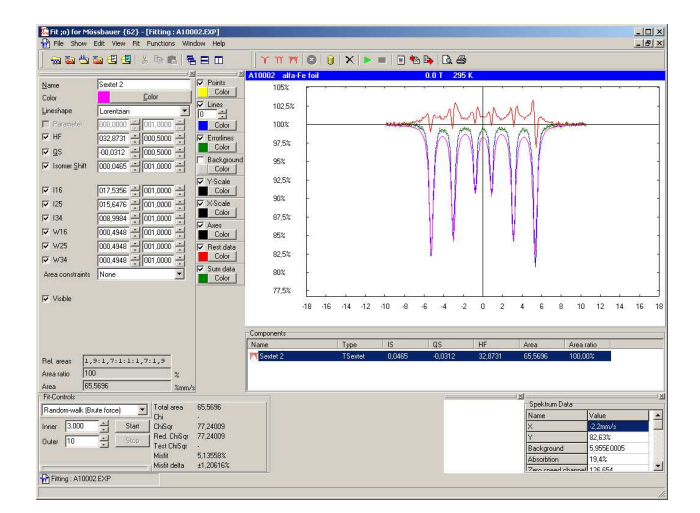

Fig. 4. The fit form with an inserted component.

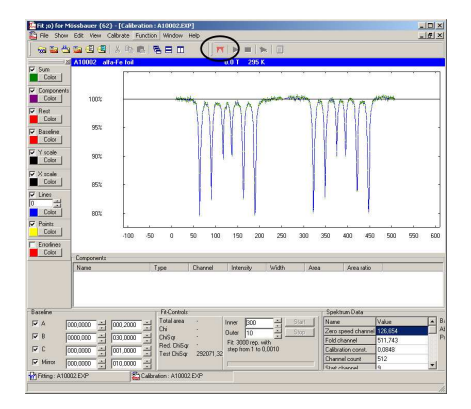

Fig. 5. The calibration form before inserting the calibration fit components. The insert button is marked.

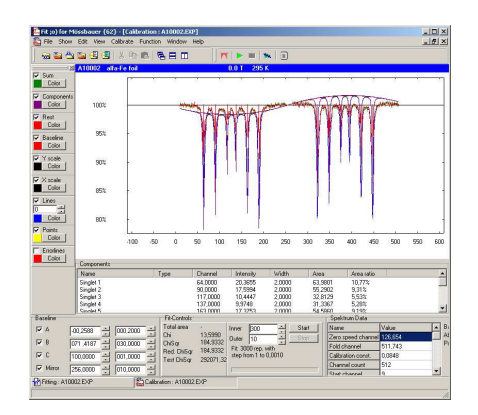

Fig. 6. The calibration form after insertion of the calibration fit components.

the start i
ons. The result an be saved and exported by li
king the 'notepad' icon.

| Field<br>Temp<br>295.0<br>0.00<br>295.0<br>0.00<br>80.0<br>0.00 | Type<br><b>TMSinglet</b>                                                                                           | <b>IS</b><br>0.0000                                                                                                    | <b>OS</b>                                                          | HF                                                                       | Date                                     |                                                                                                |
|-----------------------------------------------------------------|----------------------------------------------------------------------------------------------------|----------------------------------------------------------------------------------------------------|--------------------------------------------------------------------|--------------------------------------------------------------------------|------------------------------------------|------------------------------------------------------------------------------------------------|
|                                                                 |                                                                                                    |                                                                                                    |                                                                    |                                                                          |                                          |                                                                                                |
|                                                                 |                                                                                                    |                                                                                                    |                                                                    |                                                                          | 01-04-2003                               |                                                                                                |
|                                                                 | <b>TMD</b> oublet                                                                                                  | 0.3000                                                                                                    | 0.5500                                                             |                                                                          | 01-04-2003                               |                                                                                                |
|                                                                 | TMDoublet                                                                                                    | 0.4200                                                                                                    | 0.6100                                                             |                                                                          | 01-04-2003                               |                                                                                                |
| 295.0<br>0.00                                                   | TMD oublet                                                                                                    | 0.3100                                                                                                    | 0.6100                                                             |                                                                          | 01-04-2003                               |                                                                                                |
| 295.0<br>0.00                                                   | <b>TMDoublet</b>                                                                                                   | 0.8100                                                                                                    | 0.4600                                                             |                                                                          | 01-04-2003                               |                                                                                                |
|                                                                 |                                                                                                    |                                                                                                    |                                                                    |                                                                          |                                          |                                                                                                |
|                                                                 |                                                                                                    |                                                                                                    |                                                                    |                                                                          |                                          |                                                                                                |
|                                                                 |                                                                                                    |                                                                                                    |                                                                    |                                                                          |                                          |                                                                                                |
| 4.2                                                             |                                                                                                    |                                                                                                    |                                                                    |                                                                          |                                          |                                                                                                |
| 4,2                                                             |                                                                                                    |                                                                                                    |                                                                    |                                                                          |                                          |                                                                                                |
|                                                                 |                                                                                                    |                                                                                                    |                                                                    |                                                                          |                                          |                                                                                                |
|                                                                 | <b>TMSextet</b>                                                                                                    | 0.3700                                                                                                    | $-0.1300$                                                          | 38,1000                                                                  | 01-04-2003                               |                                                                                                |
| 4,2                                                             |                                                                                                    |                                                                                                    |                                                                    |                                                                          |                                          |                                                                                                |
| 80.0<br>0.00                                                    | <b>TMSexter</b>                                                                                                    | 0.4800                                                                                                    | 0.2000                                                             | 54,2000                                                                  | 01-04-2003                               |                                                                                                |
| 295.0<br>0.00                                                   | <b>TMS</b> extet                                                                                                   | 0.3700                                                                                                    | $-0.1000$                                                          | 51,7000                                                                  | 01-04-2003                               |                                                                                                |
| 4.2<br>0.00                                                     | TMSextet                                                                                                    | 1,2200                                                                                                    | 1.4300                                                             | 4,8000                                                                   | 01-04-2003                               |                                                                                                |
| 4.2<br>0.00                                                     | <b>TMS</b> extet                                                                                                   | 0.1200                                                                                                    | 0.0000                                                             | 34,0000                                                                  | 01-04-2003                               |                                                                                                |
| 80.0<br>0.00                                                    | <b>TMSextet</b>                                                                                                    | 0.1200                                                                                                    | 0.0000                                                             | 33,9000                                                                  | 01-04-2003                               |                                                                                                |
| 295.0<br>0.00                                                   | <b>TMSextet</b>                                                                                                    | 0.0000                                                                                                    | 0.0000                                                             | 33,0200                                                                  | 01-04-2003                               |                                                                                                |
| 4,2<br>0.00                                                     | <b>TMSextet</b>                                                                                                    | 0.4700                                                                                                    | 0.0000                                                             | 45,8000                                                                  | 01-04-2003                               |                                                                                                |
| 4,2<br>0.00                                                     | <b>TMS</b> extet                                                                                                   | 0.4400                                                                                                    | 0.0000                                                             | 52,6000                                                                  | 01-04-2003                               | ▼                                                                                              |
|                                                                 | 295.0<br>0.00<br>295.0<br>0.00<br>295.0<br>0.00<br>0.00<br>0.00<br>80.0<br>0.00<br>295.0<br>0.00<br>0.00<br>Delete | TMDoublet<br><b>TMD</b> oublet<br><b>TMD</b> oublet<br><b>TMSextet</b><br><b>TMSextet</b><br><b>TMS</b> extet<br>TMSextet<br>Show details | 0.8600<br>1.0700<br>1,0700<br>0.4500<br>0.4800<br>0.4800<br>0.4900 | 0.7800<br>0.6800<br>1.8500<br>0.0000<br>$-0.1300$<br>$-0.1300$<br>0.2000 | 52 5000<br>50,6000<br>50.1000<br>54 2000 | 01-04-2003<br>01-04-2003<br>01-04-2003<br>01-04-2003<br>01-04-2003<br>01-04-2003<br>01-04-2003 |

Fig. 7. The minerals administration window.

### 3.6 Minerals

The program contains a list of common and well-known minerals (figure 7), which can be used for as starting point fitting. The mineral data are from  $[12]$ . It is possible to edit the listed minerals and save these modifications, and to enter new minerals. This an be done either through the New, Edit or Delete options, or by editing the minerals file manually. The name and location of the minerals file is displayed in top of the window.

### 4 Project planning

In the following we discuss the properties of the program as used for analysis of a transmission/absorption spectrum. However, the discussion is completely valid also for s
attering/emission spe
tros
opy, sin
e there will be only few details differentiating these.

#### 4.1 Line shapes

Ideally ea
h Mössbauer absorption line has a Lorentzian line shape, (see table 1). However, there are physical effects that might disrupt or distort the ideal case. For these cases other line shapes are necessary.

In practice most absorbtion lines are Lorentzians, which may be sligthly smeared by a Gaussian due to for instance temperature fluctuations, leading to the Voigt line shape. The Voigt line shape is a onvolution of a Lorentzian

and a Gaussian and can be expressed as [13]

$$
L_{Voigt}(v) = \int_{-\infty}^{\infty} L_{Gau}(v') L_{Lor}(v - v') dv'. \tag{1}
$$

However, this an not be solved analyti
ally, and therefore several approximations to this profile exist. We have implemented three of these: Pseudo-Voigt, Pseudo-Lorentz and Pearson-VII, whi
h are listed in table 1. Espe
ially the Pearson-VII line shape is difficult to implement, since it involves the implementation of the Gamma function [14], which was implemented using Stirlings approximation [15]

$$
\Gamma_{Stirling}(z) \cong \sqrt{\frac{2\pi}{z}} \left(\frac{z}{e} \sqrt{z \sinh\frac{1}{z} + \frac{1}{810z^6}}\right)^z,\tag{2}
$$

which is accurate to a least 5 digits for  $z>1$ .

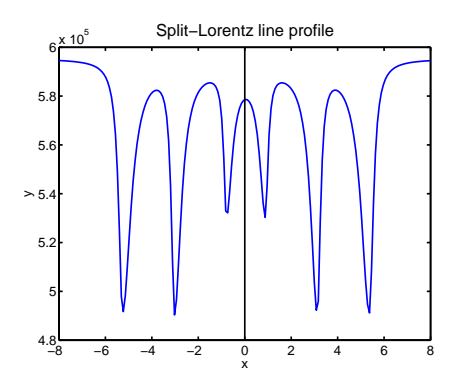

Fig. 8. An example of a spectrum with Split-Lorentzian line profiles. The outer slope  $of an absorption line is defined as the slope farthest from the center of the component.$ This of course only applies to doublets and sextets.

The Split-Lorentzian (see figure 8) line shape is commonly used for samples in which small-particle effects or interactions distort the line shapes in such a way that the outer slope is steeper than the inner slope. The Split-Lorentzian line shape is made up of the outer side using one Lorentzian line shape, and the inner side using another shape. The amplitude and enter of the two line shapes are kept equal, but the widths vary. The relationship between the widths is usually controlled by defining a width parameter and an asymmetry parameter. The asymmetry parameter is usually known as b.

When using the Split-Lorentzian line shape in doublets and sextet (see section 4.2) the line shapes are mirrored with respe
t to the enter of the omponent, and the left side of a line shape is identi
al to the right side of its mirrored twin.

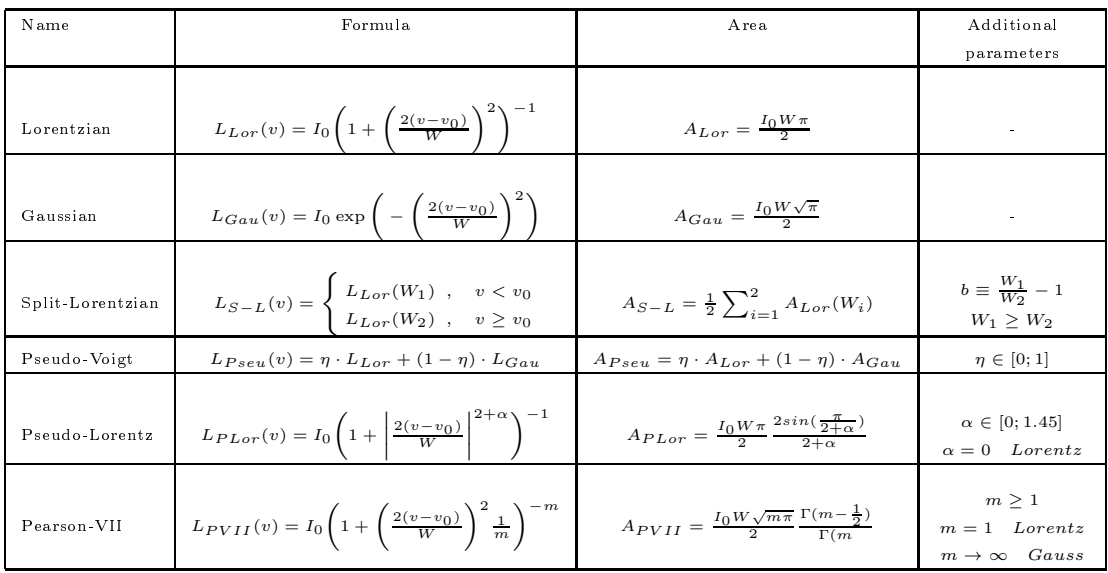

The line shapes implemented for the Mössbauer analysis and the properties of these are presented in table 1.

Table 1

Line shapes used for Mössbauer analysis. Reproduced from [16].

## 4.2 Fit omponents

The three fundamental Mössbauer fitting components are the singlet, the doublet and the sextet with 1, 2 and 6 absorption lines, respectively. All of these omponents are hara
terized by their isomer shift (IS).

The splitting of the doublet depend on the quadrupole intera
tion, and is in the doublet quadrupole splitting (QS).

The singlet, doublet and the sextet have furthermore the line shape a parameter  $(b, \eta, \alpha \text{ and } m \text{ in table 1})$  in common. The Split-Lorentzian, Pseudo-Voigt, Pseudo-Lorentz and Pearson-VII line shapes use this property.

The magnetic Zeeman interaction, the magnetic hyperfine field (HF), is only used in the sextet, and needs only to be implemented in the sextet. For sextets this software - presently - can handle only spectra in which the magnetic Zeeman intera
tion is dominant, so that the quadrupole intera
tion an be treated as a small perturbation on the magnetic interaction. In the case of the sextet QS indicates the quadrupole shift in contrast to the doublet quadrupole split.

However, since the properties HF, and QS, are the only properties which do not apply to all omponents, we have provided an interfa
e to them in all omponents, but disabled them where they are not needed. As mentioned, we do not use the omplete spin-Hamiltonian for al
ulations of the line positions in the, but rather approximate expressions, whi
h however, have been quite sufficient in most all cases.

The singlet onsists of a single line, and the position of the single line is the same as the isomer shift. The expression for the singlet is given by

$$
y_i = L(v_i - v_0),\tag{3}
$$

where L is the line shape function providing the value of  $y_i$  as a function of  $v_i$ , and  $v_0$  is the value of the isomer shift.

The doublet consists of two lines, and the centers of the lines are placed at a distan
e of QS apart, around the isomer shift. The expression for the doublet is given by

$$
y_i = L(v_i - v_0 - \frac{v_0}{2}) + L(v_i - v_0 + \frac{v_{QS}}{2}),
$$
\n(4)

where  $v_{QS}$  is the value of the quadrupole splitting.

The sextet onsists of six lines, and the enters of the lines are pla
ed at positions dictated by the isomer shift, quadrupole shift and hyperfine field.

The expression for the sextet is given by

$$
y_i = \sum_{i=1}^{6} L(v_i - v_0 + (-1)^{(1+\delta_{2345})} \frac{v_{QS}}{2} + (-1)^{(1+\delta_{456})} k_{q,w} \cdot B_{HF}), \tag{5}
$$

where  $\delta_{mnkl}$  is a delta function, which is 1 when i has one of its values.  $k_{q,w}$ is a Mössbauer proportionality fa
tor, omposed of several physi
al onstants. The three values that apply are  $k_{1,6}$ ,  $k_{2,5}$ ,  $k_{3,4}$  for the paired lines.  $B_{HF}$  is the hyperfine field. The  $k_{i,j}$  values are calculated from the general expression for the sextet energy levels, whi
h is given by

$$
E_m = -g\beta_n mB,\tag{6}
$$

where g is the Landé factor,  $\beta_n$  is the nuclear magneton, and m is the mquantum number. The energy splitting is calculated by

$$
|\Delta E_{(i,j)}| = |\Delta E_i| + |\Delta E_j| = 2|\Delta E_i|,\tag{7}
$$

where  $(i, j) = (1, 6), (2, 5), (3, 4)$ . Applied to the line pairs  $(1, 6), (2, 5), (3, 4)$ then energy splitting is calculated from

$$
|\Delta E_{(i,j)}| = -2(\beta_n B(g_e \frac{3}{2} - g_g \frac{1}{2})) = \beta_n B \cdot g_{ij},
$$
\n(8)

where  $g_g = 0.181208$  and  $g_e = -0.10355$  are the g-factors for the ground state and the excited state respectively, values from [12], and the  $g_{ij}$  factors,

$$
g_{16} = -2(g_e \frac{3}{2} - g_g \frac{1}{2}) = 0.491858,\tag{9}
$$

$$
g_{25} = -2(g_e \frac{1}{2} - g_g \frac{1}{2}) = 0.284758,\tag{10}
$$

$$
g_{34} = -2(g_e \frac{-1}{2} - g_g \frac{1}{2}) = 0.077658,\tag{11}
$$

(12)

are g-factors extracted from the g-factor for the excited and ground state and  $E_0$  is the transition energy from  $I = \frac{3}{2}$  $\frac{3}{2}$  to  $I = \frac{1}{2}$  $\frac{1}{2}$  for <sup>57</sup>Fe Mössbauer spe
tros
opy.

The actual calculation being performed is

$$
v_{HF} = g_{ij}\beta_n B_{HF} \cdot \frac{c}{2E_0},\tag{13}
$$

using unit onversion this be
omes

$$
v_{HF} = g_{ij} B_{HF} \frac{\beta_n \cdot c \cdot k}{2E_0 e} \tag{14}
$$

$$
= g_{ij} B_{HF} \frac{5.0505 \cdot 10^{-27} \, \text{J/T} \cdot 3.0 \cdot 10^{11} \, \text{mm/s}}{2 \cdot 14.41 \, \text{keV} \cdot 1.6022 \cdot 10^{-19} \, \text{J/eV}} \tag{15}
$$

$$
= g_{ij} B_{HF} \cdot 0.32794 \,\mathrm{mm/sT},\tag{16}
$$

where e is the elementary charge. Now the  $k_{q,w}$ 's can be calculated as

$$
k_{1,6} = 1.61299 \cdot 10^{-1} \,\mathrm{mm/sT},\tag{17}
$$

$$
k_{2,5} = 9.33835 \cdot 10^{-2} \,\mathrm{mm/sT},\tag{18}
$$

$$
k_{3,4} = 2.54672 \cdot 10^{-2} \,\mathrm{mm/sT}.\tag{19}
$$

#### 4.3 Fitting spe
tra

The program will analyze Mössbauer spectra by fitting a model set by the user, and it will report the result of the fit.

Before any analysis can commence, a background level has to be established/calculated. The background level is calculated as the mean of the value of the outermost 8 hannels on ea
h side of the spe
trum. Transmission spe
tra ontain absorption lines, whi
h have fewer ounts than the ba
kground level. The expression for components provided above has to be subtracted from the background to produ
e a model data series.

The program can also be used for analysis of reflection spectra. Reflection spectra also contain a background level, to which the reflection lines are added. To produce a fitting model, the fitting components are added to the background level.

## 4.4 Calibration spe
tra

The program derives the calibration parameters of the spectrometer from automati analysis of alibration spe
tra. The found alibration parameters are then used in the analysis of spectra obtained under circumstances identical to those of the alibration spe
trum. In this program version (1.0.0.63) only calibration of linear velocity profiles are implemented. We are well aware that sinusoidal velocity profiles are common in the Mössbauer community, and a later version may be adapted for spe
tra obtained in the mode.

Contrary to a normal spectrum for Mössbauer analysis, a calibration spectrum is analyzed unfolded with the hannel numbers used as referen
e.

The calibration spectrum usually consists of the spectrum of a thin iron  $(\alpha$ -Fe) foil  $(12.5 \,\mu\text{m})$  at 295K. But other calibration materials can also be used, such as stainless steel and other well hara
terized iron ompounds.

The unfolded calibration spectrum consists of a background level, and 12 absorption lines on the background level figure 5. The calibration is used for finding 3 unknown parameters of the experimental setup, and to provide information on any imperfections of the source/drive system *i.e.* increased line widths, nonlinearity et
. The three unknown parameters are listed below:

- The folding channel is the channel (integer) around which the data channels are folded. Operationally (for historic reasons and backwards compatibility) it is defined as the channel number, which is added to channel number 1, e.g. it is the double of the a
tual folding hannel. In a 512 hannel setup, it has typically a value of 510-514. It is found by calculating the mean of positions of the lines  $(1,12)$ ,  $(2,11)$ , etc.
- The zero velocity channel is defined as the detector channel position (decimal, 5 digits), of the symmetry enter of the 295 K spe
trum of a thin foil of  $\alpha$ -Fe. It is found in each of the spectrum halves separately. It is found

by locating the mean center of the lines  $(1.6)$ ,  $(2.5)$  and  $(3.4)$  pairwise, and correspondingly for the second half of the spectrum, and then finding the ommon enter.

The calibration constant is the link between the channel number and the source velocity. It is found as the mean value of the known hyperfine field of the absorber material  $(B_{HF} = 33.02 \text{ T}$  for  $\alpha$ -Fe at 295K) divided by the distances between the transition pairs,  $(i, j) = (1, 6), (2, 5), (3, 4)$ , and scaled by the Mössbauer onstants (17). The exa
t formula is

$$
c_{cal} = \frac{1}{6} \sum \frac{g_{ij} \beta_n B_{HF}}{E_0 \cdot c} \left( \frac{1}{P_j - P_i} + \frac{1}{P_{j+6} - P_{i+6}} \right),\tag{20}
$$

where  $P_i$  is the channel position of the *i*'th absorption line.

The ba
kground line has a shape that is dependent on the mode of operation of the spe
trometer (e.g. frequen
y and velo
ity range) and geometry of the experimental setup. The radioactive source is placed inside a collimator, and since the source is oscillating with near constant acceleration, the solid angle seen by the sour
e will vary as a fun
tion of position. The radiation dete
ted is proportional to the angular area. The baseline shape is approx. that of two parabolas in succession with positive and negative  $a$  values:

$$
A = +a \cdot (v - c_M)^2 - b(v - c_M) + c, \quad 1 \le v \le c_M,
$$
\n(21)

$$
A = -a \cdot (v - c_M)^2 - b(v - c_M) + c, \quad c_M \le v \le N,
$$
\n(22)

where A is the angular area,  $c_M$  is the mirror channel, v is the channel number, N is the number of channels, and  $a, b$  and  $c$  are the parabola parameters.

Besides the above calculations, the calibration is able to find the 12 absorption lines  $(57Fe)$ , and fit these and the baseline to find the calibration constants.

As the equipments available during the development only used a linear velocity drives, only this ase has been implemented in the program, but this is easily expanded, when the apparatus data are available.

### 5 The program stru
ture

The program is built entirely on object oriented technology (OOT). There are several advantages in using OOT:

• Inheritance makes it easy to create a child class, which inherits most of its properties and methods from its an
estor, but introdu
es some new, or hanges the internal behavior in some areas.

• Isolation makes it easy to correct errors or undesirable behavior, without affecting other parts of the program, thereby minimizing program errors. Furthermore it makes it easy to extend functionality.

There are also disadvantages in hoosing OOT:

- Processing speed will in most cases be lower than that of a procedural program sin
e the overhead will be larger, and the amounts of data manipulated in most ases will be larger.
- The implementation process will take longer and the source code will be larger, sin
e similar behavior may have to be implemented several times in order to avoid ode shared between lasses.

The program was implemented using Borland Delphi 5, 6 and 7, and should be executed on a PC running Microsoft Windows 2000 or Microsoft Windows XP. During implementation the built-in lasses of Delphi have been used as programming base. For increased flexibility the program is designed to be a multiple document interface (MDI) program, meaning that it would be possible to work with several 'documents' (spectra) simultaneously.

#### The fitting form  $5.1$

The Mössbauer fitting form is implemented as the class TdfmFitForm (see figure 9). It is the graphic user interface, through which the user makes input to and re
eives output from the spe
trum analysis. It ontains two very important lasses TGraph and TFitGraph.

After the FitForm has been created and initialized, it loads a data-file (which the user has hosen), and al
ulates the Mössbauer spe
trum ba
kground level. The spe
trum is folded during loading.

Whenever a change has been made to one of the fitting components, or a new tting omponent has been inserted, several al
ulations have to be performed:

• The sum data, SumData, which contains the sum of the fitting components is al
ulated as

$$
S_i = \sum_{j=1}^{N_{tet's}} T_{j,i},
$$
\n(23)

where  $S_i$  is the sum at the i'th point,  $T_{j,i}$  is the value of the j'th fit component (singlet, doublet, sextet), at the i'th point.

• The rest data, RestData, which contains the difference between the spectrum data and the sum is calculated as

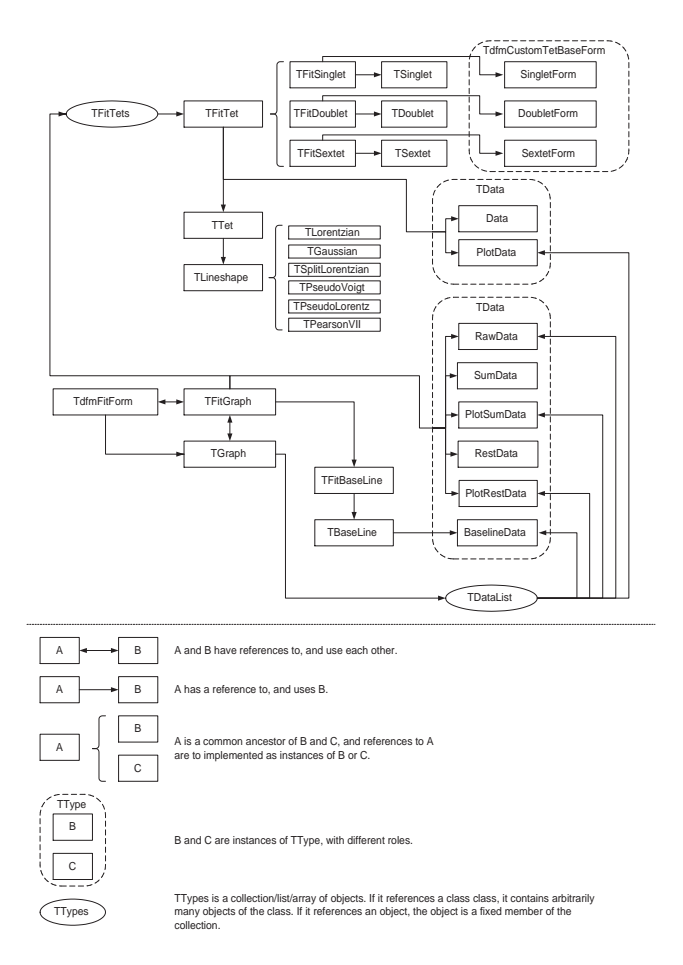

Fig. 9. The logical/workflow diagram of the  $\mathcal{I}$ dfmFitForm class, used for fitting Mössbauer spectra. The upper part is the logical/workflow diagram, and the symbol explanations are shown in the lower part.

$$
R_i = D_i - (B_i - S_i) = D_i - M_i
$$
 for transmission spectra,  
\n
$$
R_i = D_i - (B_i + S_i) = D_i - M_i
$$
 for scattering spectra, (25)

where  $R_i$  is the rest at the i'th point,  $D_i$  is the i'th data point of the spectrum data,  $B_i$  is the i'th point in the baseline and  $M_i$  is the model data at the i'th point.

• The  $\chi^2$ , ChiSqr, and  $\tilde{\chi}^2$  which are indicators for difference between the model and the data, and used for fitting, is calculated. The misfit is also given as an output parameter. It an be summarized mathemati
ally to

$$
\chi^2 = \frac{1}{n_{valid}} \sum_{i=1}^{n_{valid}} \frac{R_i^2}{D_i} = \frac{1}{n_{valid}} \sum_{i=1}^{n_{valid}} \frac{(D_i - M_i)^2}{E_i^2},\tag{26}
$$

since  $E_i = \sqrt{D_i}$  and  $n_{valid}$  is the number of valid channels in the spectrum. Furthermore we calculate the reduced chi-squared  $\tilde{\chi}^2$  by

$$
\tilde{\chi}^2 = \frac{1}{n_{valid} - n_{free}} \sum_{i=1}^{n_{valid}} \frac{R_i^2}{D_i},\tag{27}
$$

where  $n_{free}$  is the number of free fit parameters. As a goodness of fit parameter we use the misfit m  $[17]$  defined by

$$
m = \frac{n(\chi^2 - 1)}{\sum_{i=1}^{n_{valid}} \frac{(B_i - D_i)^2}{D_i}}.
$$
\n(28)

Two fitting algorithms, random walk [16] and amoebe [18], have been implemented in the fitting form. First we will go through the random walk algorithm.

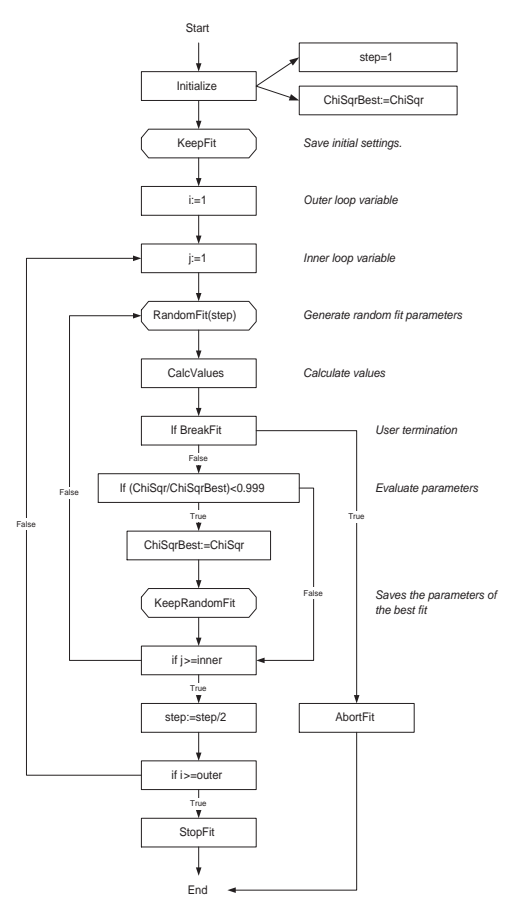

Fig. 10. A graphical illustration of the RandomFit fitting algorithm. The steps marked with octagonal boxes indicate that this step iterates through all  $TFitTet's$  in the fit.

The random walk algorithm is a variant of the "simulated annealing"-algorithm used in many areas of physics. It differs however, in that the tunneling possibility has been eliminated. The RandomFit algorithm is presented graphically in figure 10. The algorithm is based on two loops, the outer and the inner. The ore of the algorithm is thus run

$$
N = n_{outer} \cdot n_{inner} \tag{29}
$$

times. The algorithm starts with setting the variable step to 1. Ea
h time the

outer loop is traversed on
e, step is set to one half of its previous value. The philosophy is to find the hitherto best fit for each time the outer loop has been traversed, and thereafter to narrow the interval in whi
h the parameters are allowed to vary, before traversing to the outer loop again.

The algorithm is based on the assumption that the best fit after  $n_{inner}$  guesses, lies in the vicinity of the best fit. The fitting parameters all have an interval to which they are restricted during fitting. Using the result of the sum

$$
\sum_{i=0}^{\infty} 2^{-i} = 2,\tag{30}
$$

this can be maintained/fulfilled. If  $\Delta$  is the fitting variation interval of a fitting parameter, the following formula

$$
\sum_{i=0}^{n_{outer}-1} \Delta \cdot 2^{-i} < 2 \cdot \Delta \tag{31}
$$

provides a way to implement our version of the random walk algorithm without violating the restri
tions:

$$
\sum_{i=0}^{n_{outer}-1} 1/2 \cdot \Delta \cdot 2^{-i} < 1/2 \cdot 2 \cdot \Delta = \Delta. \tag{32}
$$

Before the first traversation of the inner loop, the variation intervals are therefore set to half of the original, orresponding to the formula above. This guarantees that the fit parameters are kept within the allowed fit interval.

The amoebe algorithm [18] works in many areas much like the random-walk algorithm. It has an outer loop, which repeats  $n_{outer}$  times, or until the improvements are no longer significant. The inner loop basically works same way as in random walk.

Besides the evaluation of the improvements mentioned, the difference between the random walk and amoebe is that after the best fit has been found using the inner loop, some preprogrammed variations of the best fit are tried. For all paramters the following is tried individually: Try to the fit parameter value in the opposite direction, with the same amount. If this gives a better fit, it tries to shift the parameter value a step further in the same dire
tion, to see if it should give an even better fit. This tests if the point of origin was a local maximum, and if the fit has found the worst local minimum. If so, the algorithms tries if a further step in the same direction gives a better fit.

If the opposite step did not yield a better result, the algorithm tests to see if

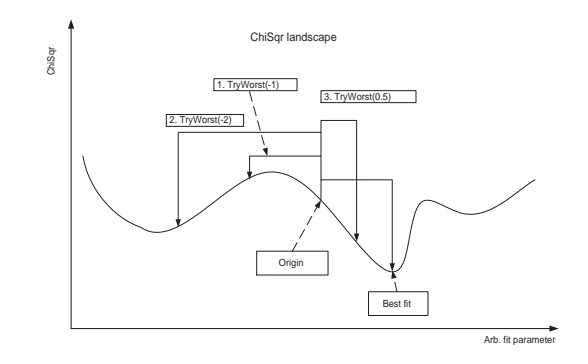

Fig. 11. A graphical illustration of the preprogrammed steps in the amoebe fitting algorithm.

it has stepped too far to find the currently best fit, and tries to see if there is a better point halfway between the origin and the currently best fit. If all of these attempt do not result in a better fit the step variable is divided by 2, and the content of the outer loop is traversed again. If a better fit is found step is not changed. The preprogrammed steps are illustrated in figure 11.

The outer loop will terminate when it has been traversed 20 times, terminated by the user or when the rtol variable is larger than the ftol. ftol is a measure of the minimum relative improvement required, for improvements to be considered significant. rtol is a measure of the improvement of the best fit compared to the worst fit in the current traversation of outer loop. rtol is al
ulated from:

$$
r_{tol} = 2 \frac{|\chi^2_{worst} - \chi^2_{best}|}{|\chi^2_{worst}| + |\chi^2_{best}|}. \tag{33}
$$

The source code is presented graphically in figure 12.

### 5.2 The alibration form

The Mössbauer calibration form is the graphic user interface, through which the user makes input to and re
eives output from the alibration pro
ess. Generally it resembles the tting form in many points, and the des
ription of common features will not be repeated. The data files are, however, loaded unfolded.

Whenever a change has been made to one of the fitting parameters, the same calculations as in the fitting form have to be performed. SumData, PlotSumData RestData and PlotRestData, are calculated in the same way. The only difference with regards to the fitting form is the variable baseline in the calibrations form, which has to be taken into account.

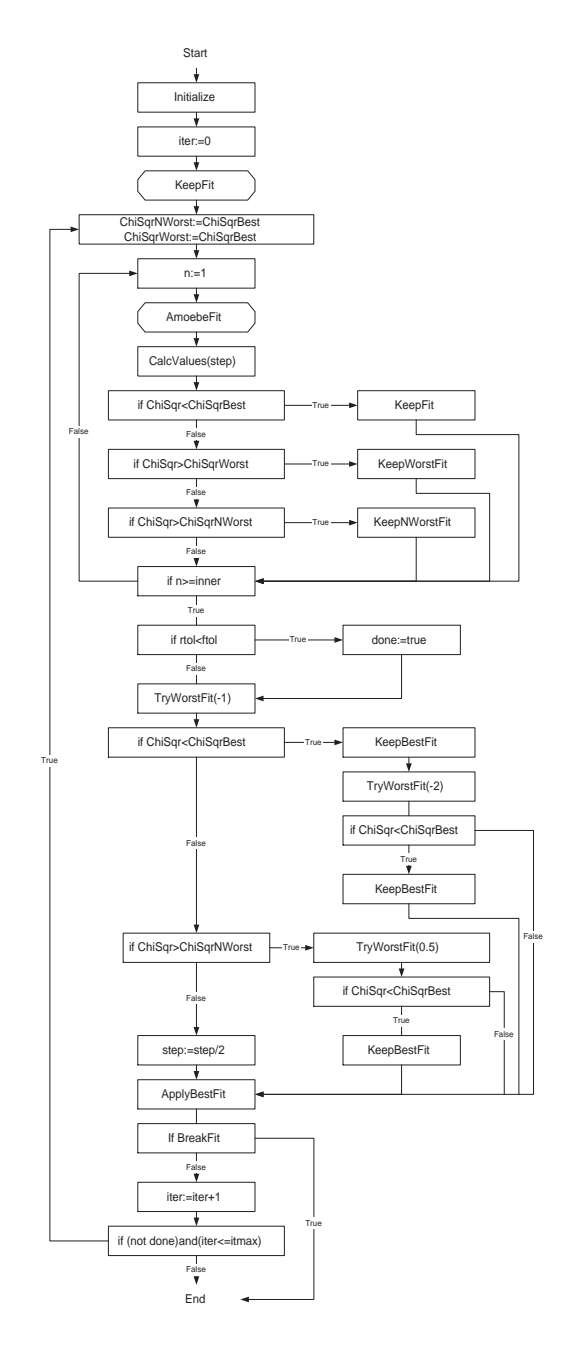

Fig. 12. A graphical illustration of the AmoebeFit fitting algorithm. The steps marked with octagonal boxes indicate that this step iterates through all  $TFit \cdot t$ 's in the fit.

Before the calibration process can commence, the fitting components have to be inserted, and the baseline parameters defined. The baseline is initially fixed, but is allowed to vary during the alibration. The 12 omponents are inserted at the 12 lo
al extrema with the largest 'magnitude'.

The lo
al minima are found by traversing through the data points of the data, and for each data point it checks whether the current point is a local extremum by omparing it to its neighboring points. If the point is a lo
al extremum the

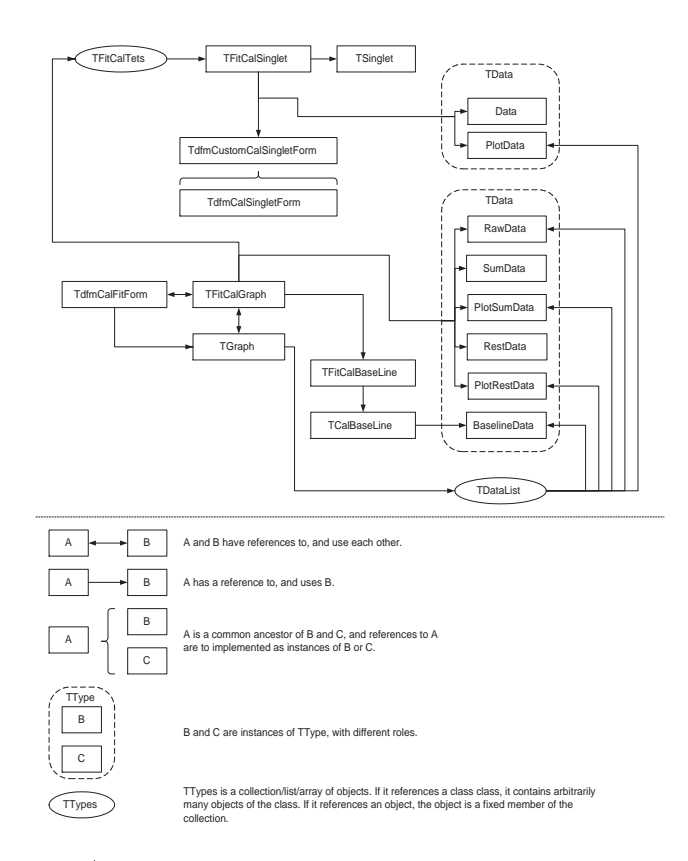

Fig. 13. The logical/workflow diagram of the TdfmCalForm class, used for fitting Mössbauer spectra. The upper part is the logical/workflow diagram, and the symbol explanations are shown in the lower part.

magnitude is al
ulated as

$$
M_{pivot} = \frac{y_{i+2} + y_{i+1} + y_{i-1} + y_{i-2}}{4} - y_i,
$$
\n(34)

where  $y_i$  is the i'th point. After finding the all local extrema, the list of extrema is sorted, so the local extrema with the largest magnitude are placed first in the list, and the predefined number of largest local extrema are returned, and used for inserting the fitting components.

The random walk in the calibration form is very similar to that of the fitting form. The only difference lies in that the inner loop fits the components parameters when the inner loop ounter j is even and the baseline parameters when it is odd. This is done sin
e experiments during programming shows that this improves the intelligen
e and speed of the alibration pro
edure.

## 6 Con
lusion

We have presented the functionality and the basic principles behind the Fit;o) program. We believe that by the program we have made available a valuable tool for general simple Mössbauer analysis of omplex samples.

## 7 A
knowledgements

We would like to thank Preben Bertelsen and Kristoffer Leer of the Mars/Mössbauer group at The Niels Bohr Institute at Copenhagen University for testing and suggestions. From Risø National Laboratory, Roskilde, Denmark we would like to thank Peter Kjær Willendrup, Kim Lefmann for omments, and Luise Theil Kuhn for omments, suggestions and testing.

## 8 Additional information

The program is available from the  $Fit; o)$  homepage at [11]. There is a forum se
tion, a FAQ, as well as a short manual available.

#### A Examples

There are a few exp-files included in the installation package. These are test spectra, which can be used for practicing. A description of the contents of the files is given below:

- A10000.exp, A10000el.exp, A10000er.exp are simulated/generated testing spectra. They contain a perfect  $\alpha$ -Fe sextet on both, right and left side respe
tively.
- A10001. exp is a spectrum of soil from Salten Skov, Århus, Denmark.
- A10002. exp is an  $\alpha$ -Fe transmission calibration spectrum from a Fe foil.
- B10001. exp is an  $\alpha$ -Fe scattering calibration spectrum from a Fe foil.
- B10105A.exp B10001.exp is an  $\alpha$ -Fe scattering calibration spectrum from a  $25 \mu$  Fe foil, with an perpendicularly applied magnetic field.
- B10106a. exp is an  $\alpha$ -Fe scattering calibration spectrum from a  $25 \mu$  Fe foil.
- HA668.exp, HA679.exp, HA869.exp, HA900.exp, HB300.exp, HB506.exp, HB522.exp and HE0195.exp are real spe
tra of various samples, both natural and synthesized.

#### Referen
es

- [1] K. Jónsson, Mfit : A program for fitting Mössbauer spectra, Website,  $\frac{htp!}{www.raunvis.hi.is/^kj/mft/}.$
- $[2]$  I. S. A. Inc., Recoil, Website, http://www.isapps.ca/recoil/index.html.
- [3] A. R. Dinesen, C. T. Pedersen, CanArd MacFit.
- [4]  $Z$ . Klencs 'ar, Mosswinn 3.0i, Website, http://www.mosswinn.
om/english/index.html.
- [5] E. Carpenter, J. Long, D. Rolison, M. Logan, K. Pettigrew, R. Stroud, L. T. Kuhn, B. R. Hansen, S. Mørup, Magneti and Mössbauer spe
tros
opy studies of nano
rystalline iron oxide aerogels, Journal of Applied Physi
s.
- [6] H. I. Duprat, P. M. Holm, M. B. Madsen, K. Leer, Ferric iron in clinopyroxene as a redox-meter for primitive magmas, In preparation.
- [7] J. í Hjøllum, L. Kuhn, M. B. Madsen, E. E. Carpenter, E. Johnson, K. Bechgaard, Magnetic Properties of Magnetite Nano-Particles Manufactured by Reverse Mi
elles, To be submitted to Journal of Applied Physi
s.
- [8] W. Goetz, M. Madsen, S. Hviid, R. Gellert, H. Gunnlaugsson, K. Kinch, G. Klingelhöfer, K. Leer, M. Olsen, and the Athena S
ien
e Team, The nature of Martian airborne dust. Indication of long-lasting dry periods on

the surfa
e of Mars, Seventh International Mars Conferen
e, 2007, website, http://www.lpi.usra.edu/meetings/7thmars2007/pdf/3104.pdf.

- [9] M. B. Madsen, P. Bertelsen, C. S. Binau, F. Folkmann, W. Goetz, H. P. Gunnlaugsson, J. i. Hjøllum, S. F. Hviid, J. Jensen, K. M. Kin
h, K. Leer, D. E. Madsen, J. Merrison, M. Olsen, H. M. Arneson, J. F. B. III, R. Gellert, K. E. Herkenhoff, J. R. Johnson, M. J. Johnson, G. Klingelhöfer, E. McCartney. D. W. Ming, R. V. Morris, J. B. Proton, D. Rodionov, M. Sims, S. W. Squyres, T. Wdowiak, A. S. Yen, and the Athena S
ien
e Team, Overview of the Magneti Properties Experiments on the Mars Exploration Rovers, Journal of Geophysi
al Resear
h (to be submitted 2007).
- [10] J. í Hjøllum, A Mössbauer Spectra Fitting program, Internal Report, Niels Bohr Institute, University of Copenhagen (2004).
- [11] J. í Hjøllum, Web Page of Fit ;o), Website, http://www.hjollum.com/jari/zzbug/fit/.
- [12] S. Mørup, Mössbauer spectroscopy and its applications in materials science. Physi
s dep. DTU, 1994.
- [13] Wikipedia, Voigt profile, Website,  $http://en.wikipedia.org/wiki/Voigt-profile.$
- [14] Wikipedia, Gamma function, Website, http://en.wikipedia.org/wiki/Gamma function.
- [15] Wikipedia, Stirling's approximation, Website, http://en.wikipedia.org/wiki/Stirling%27s\_approximation (Mar
h 2006).
- [16] M. F. Hansen, Superparamagnetism in Martian dust-analogies (In Danish) Master's thesis, HCØ, Niels Bohr Institute, University of Copenhagen (August 1995).
- [17] G. A. Waychunas, American Mineralogist 71 (1986) 1261–1265.
- [18] W. H. Press, S. A. Teukolsky, W. T. Vetterling, B. P. Flannery, Numerical Re
ipes in Fortran 77, Cambridge University Press, 1996.